## **Contenuto della confezione**

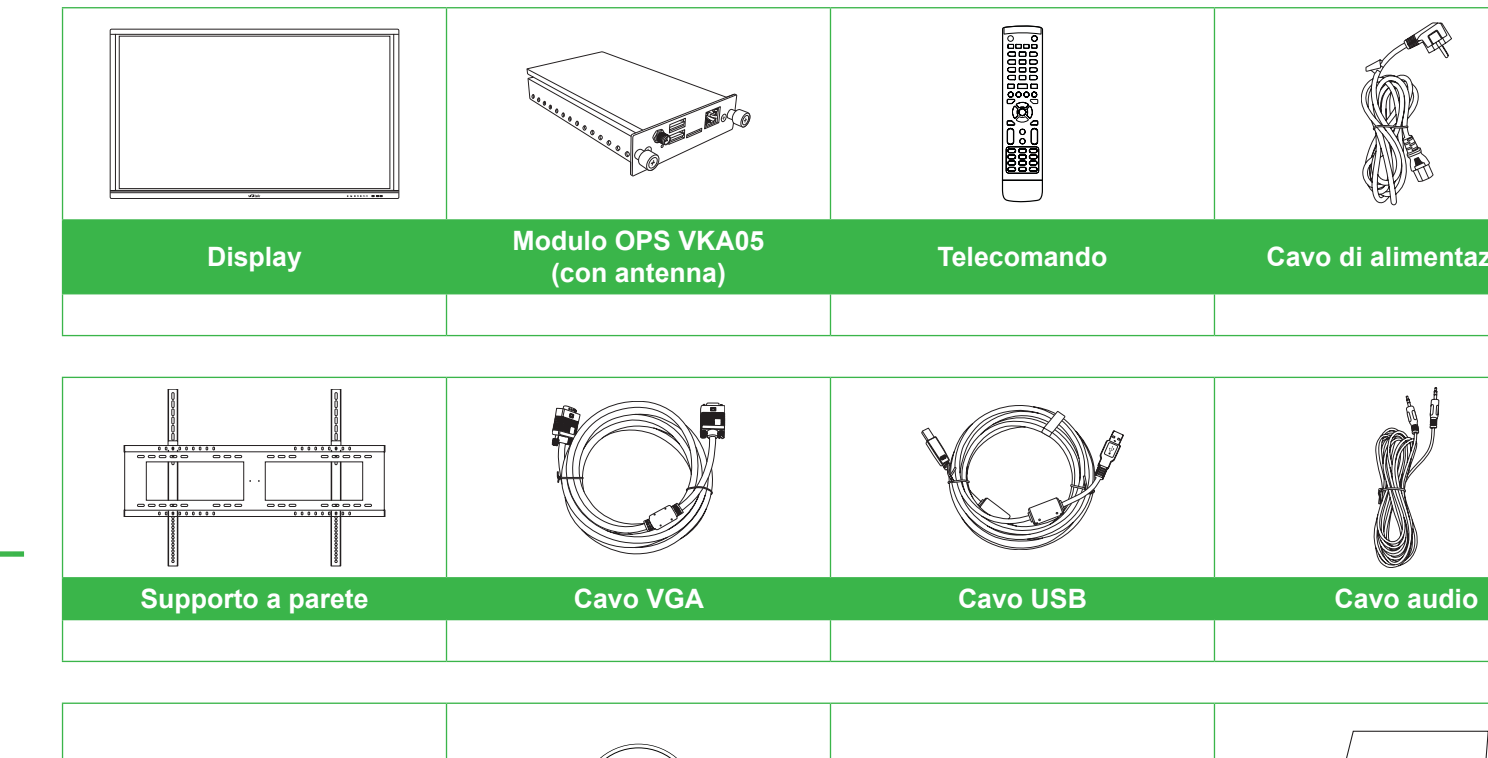

# $\circledcirc$

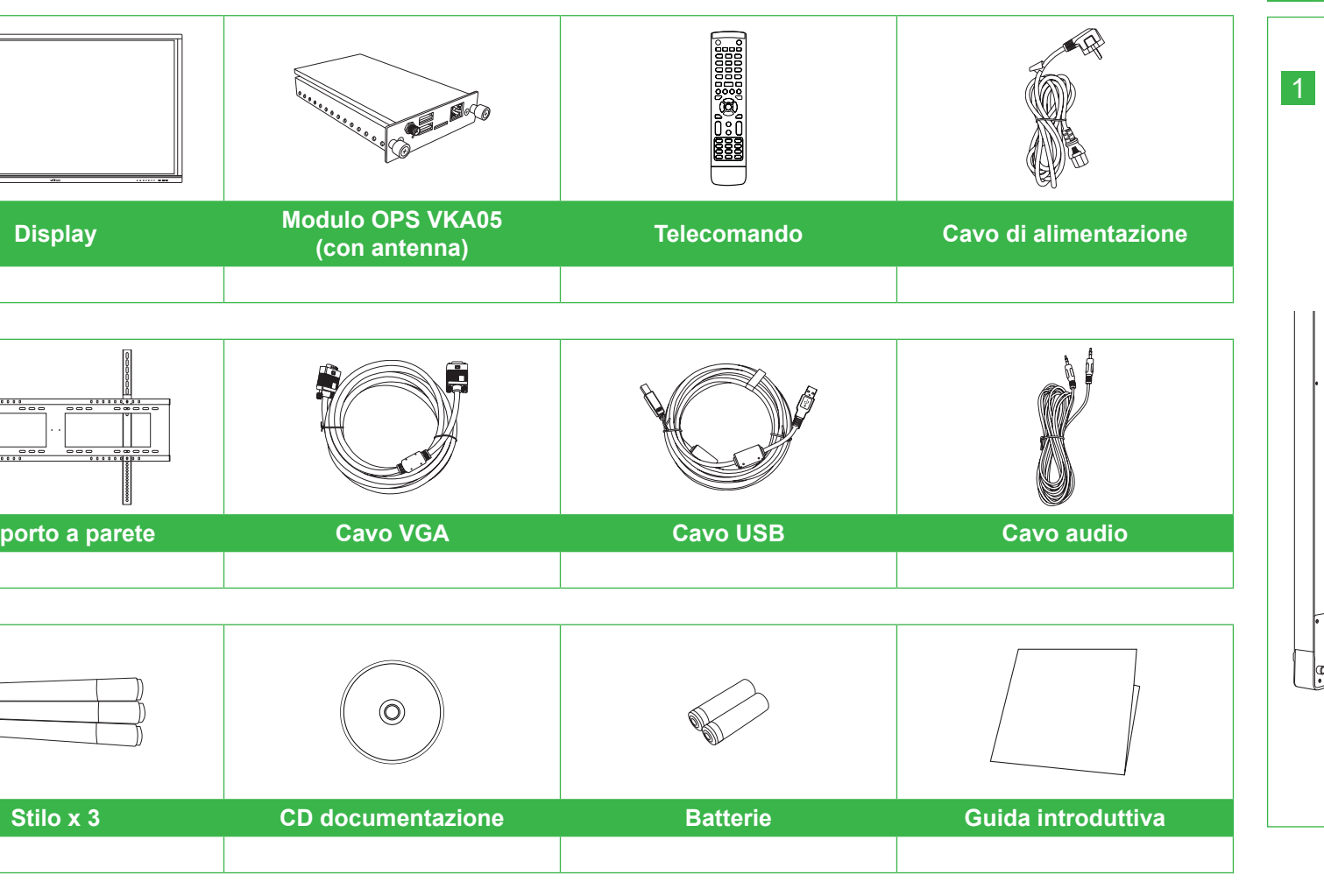

#### **Installazione del modulo OPS**

#### **Porte e connettori (destra)**

**Con modulo OPS Android installato**

#### **Panoramica del display (anteriore) Panoramica del display (posteriore)**

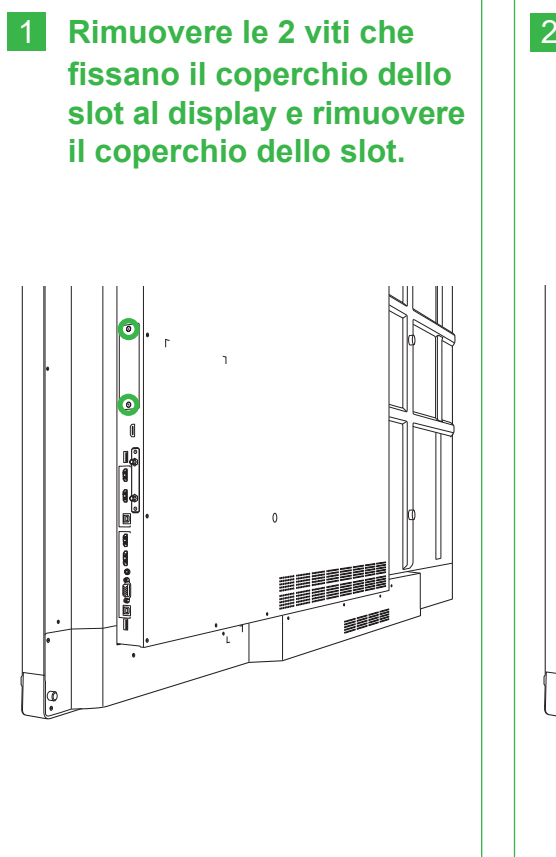

3 **Serrare le due viti sul modulo OPS finché il modulo non è fissato correttamente al display, quindi installare l'antenna.**

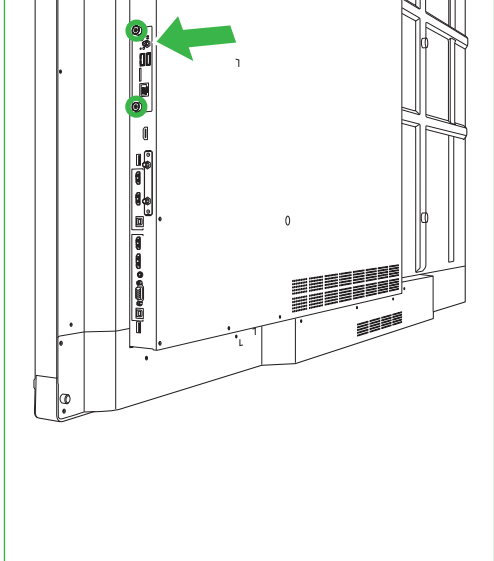

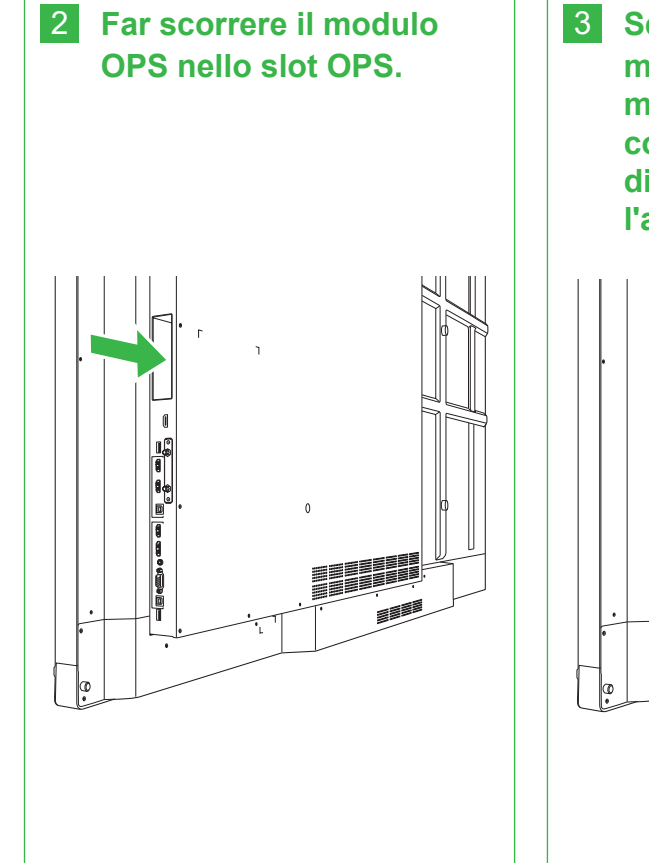

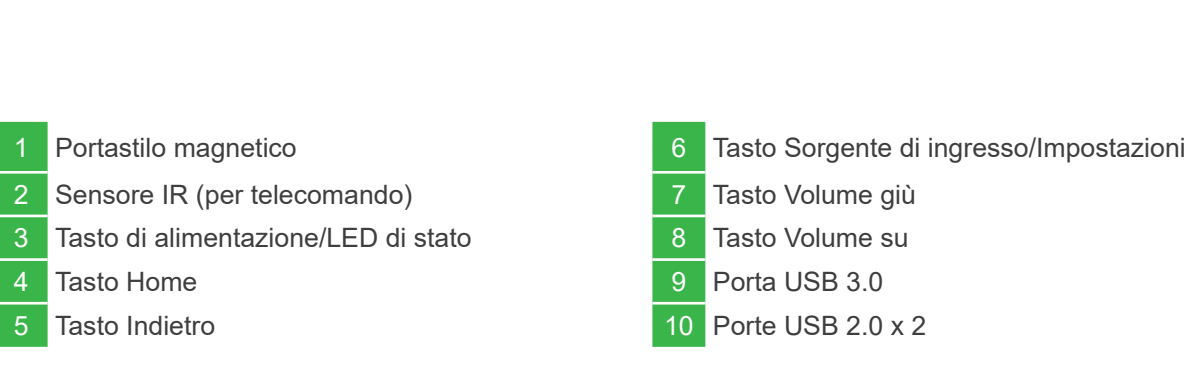

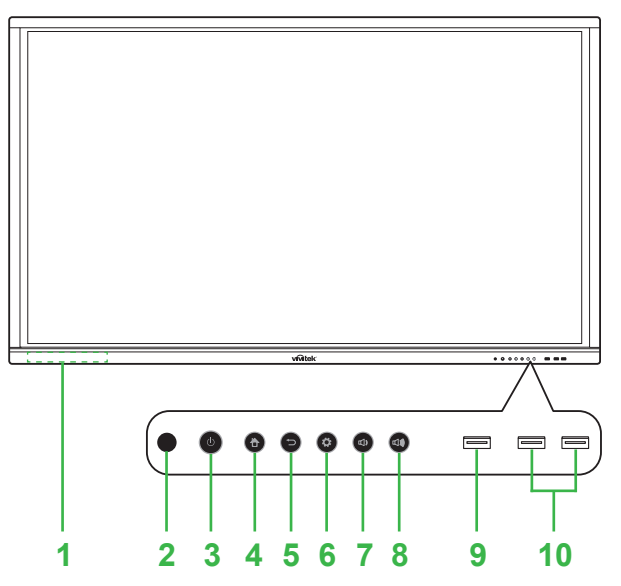

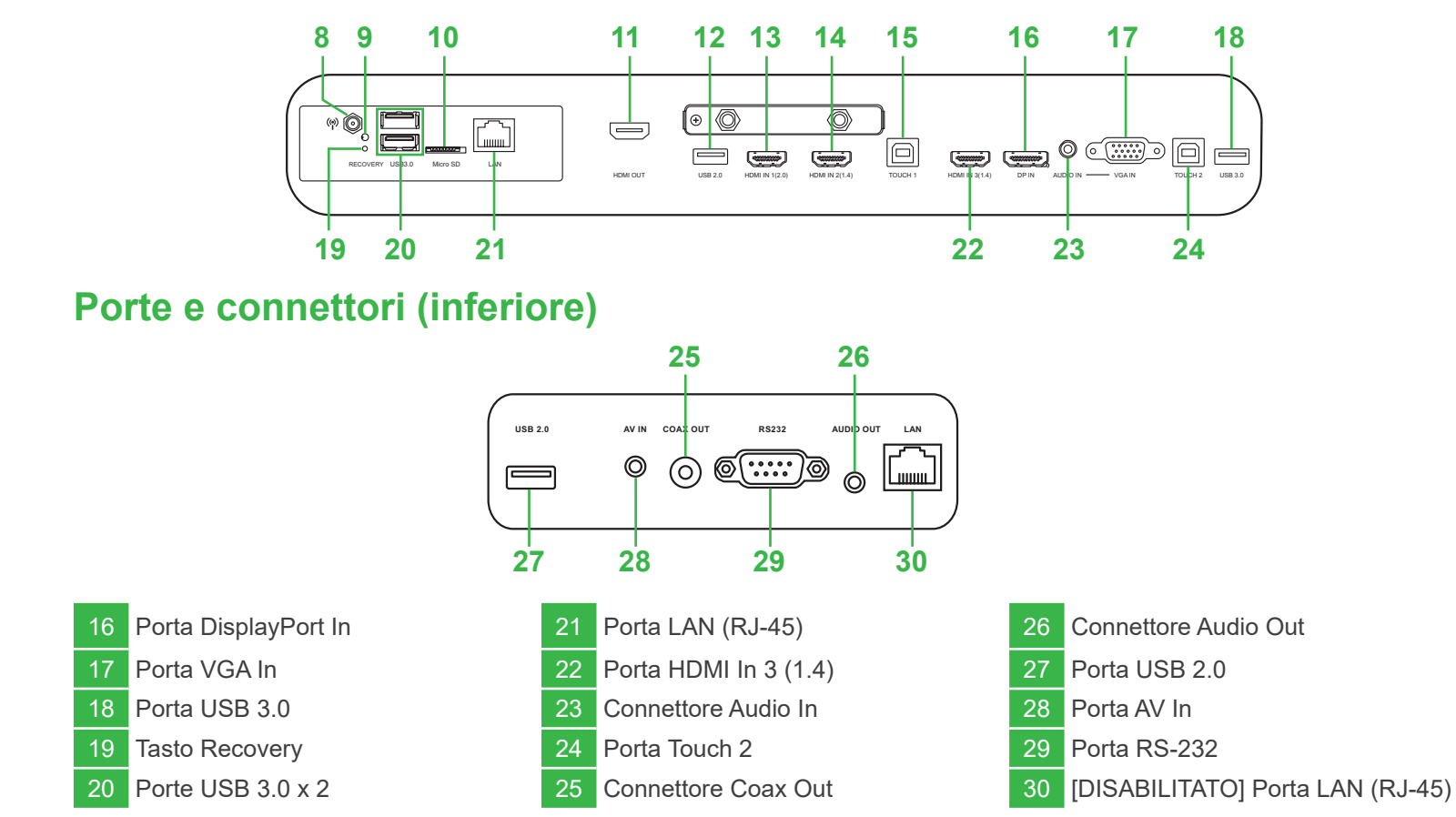

azione 11 Porta HDMI Out  $\overline{3}$  Porta HDMI In 1 (2.0)

12 Porta USB 2.0

 $\frac{14}{14}$  Porta HDMI In 2 (1.4) nterruttore di alimentazione 15 Porta Touch 1

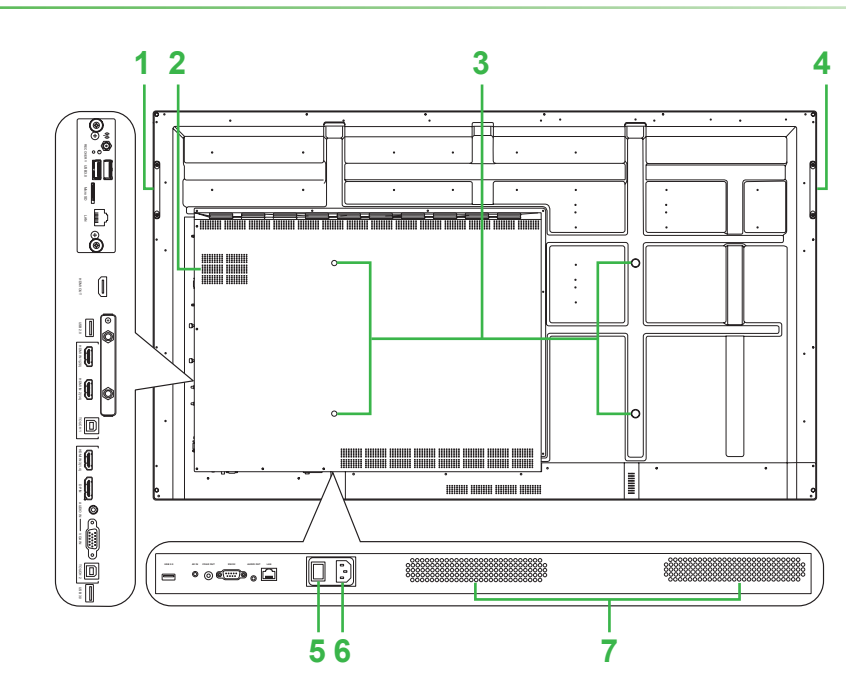

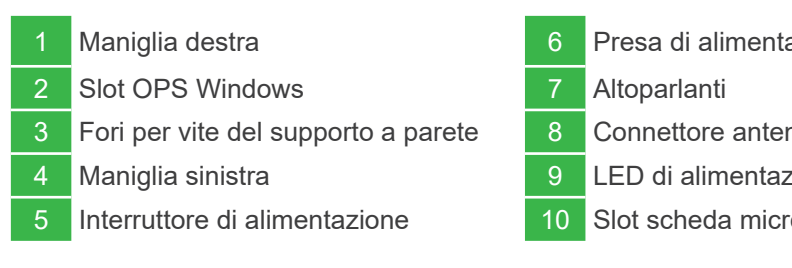

**Guida introduttiva**

NovoTouch

(Solo per modelli LK6530i, LK7530i e LK8630i)

## **Collegamenti**

# **Operazioni preliminari**

# **Telecomando**

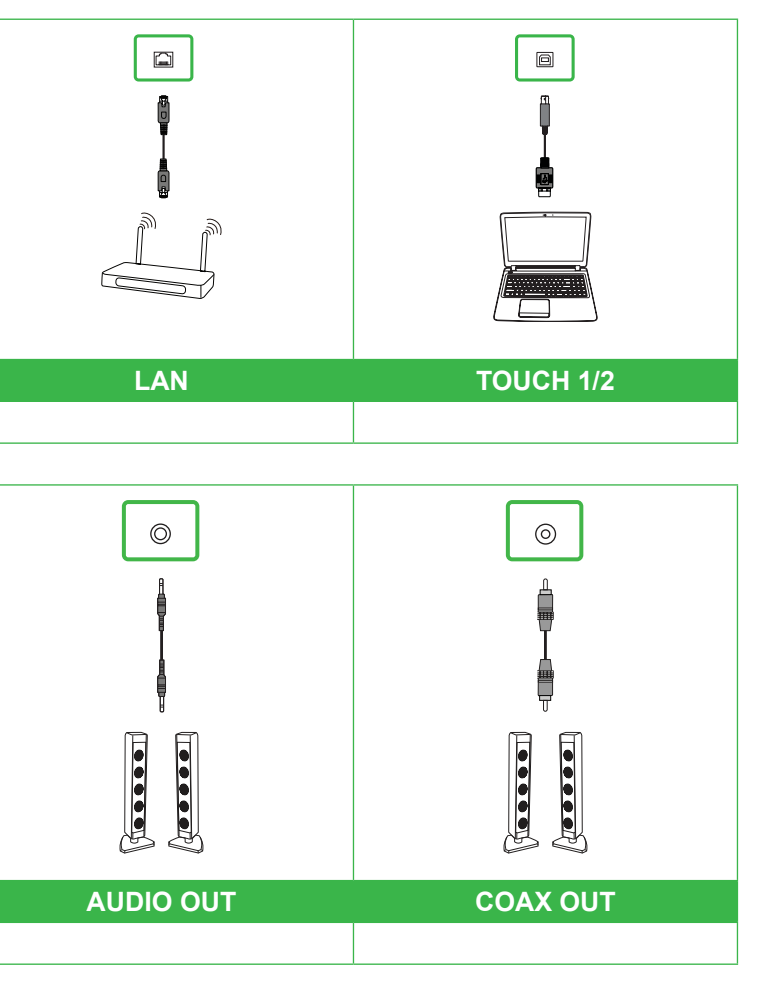

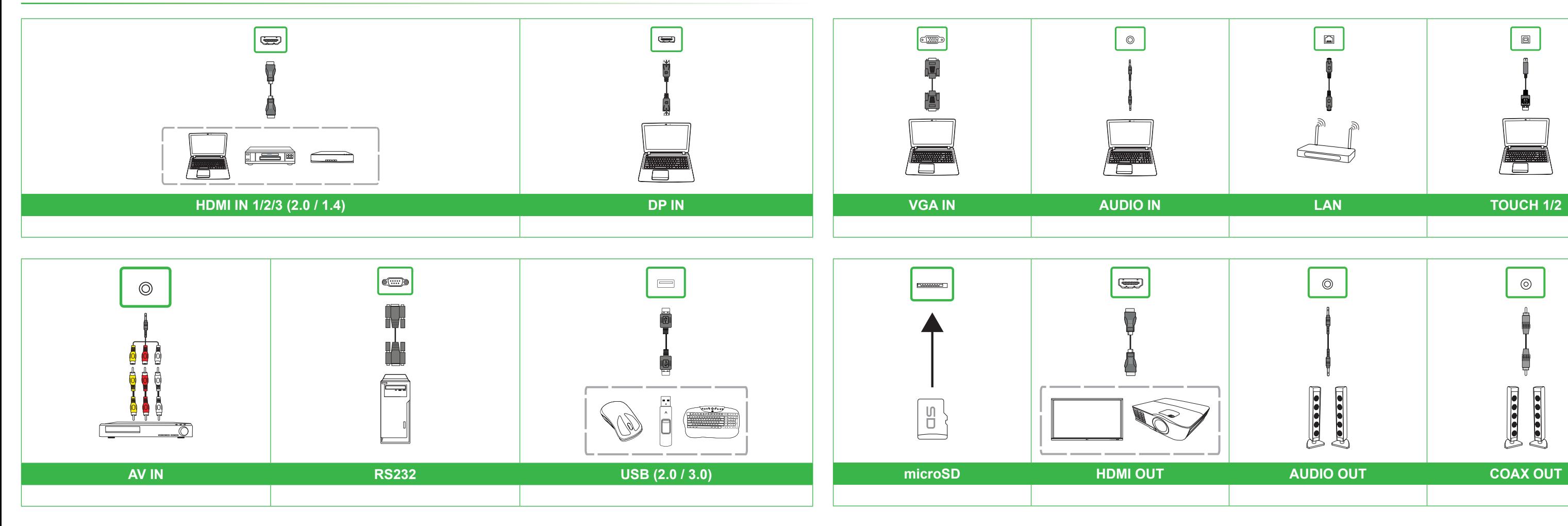

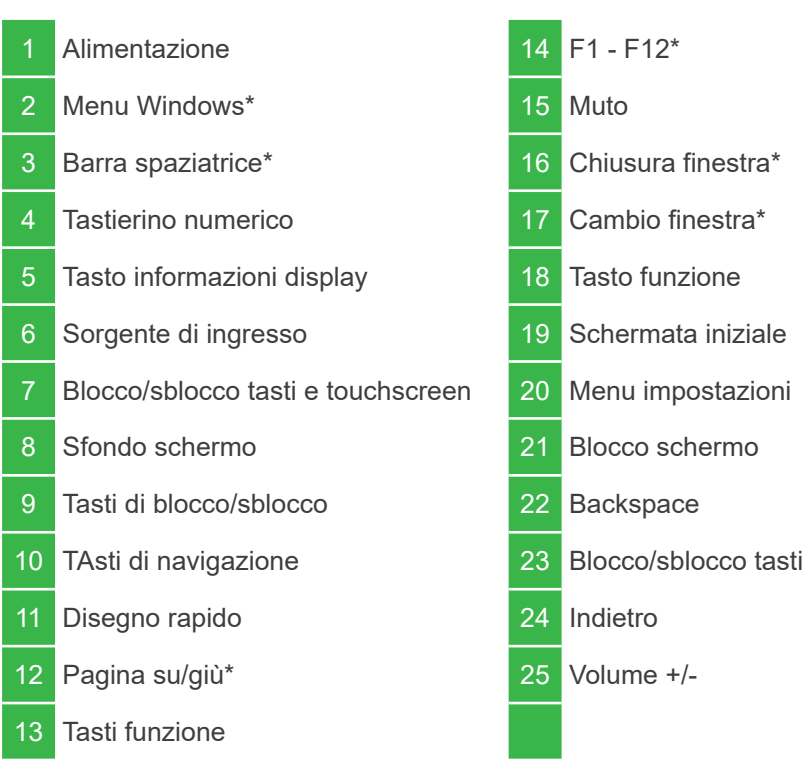

\*Funzionano solo quando si installa l'unità OPS Windows nel display.

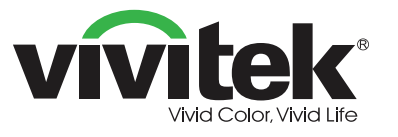

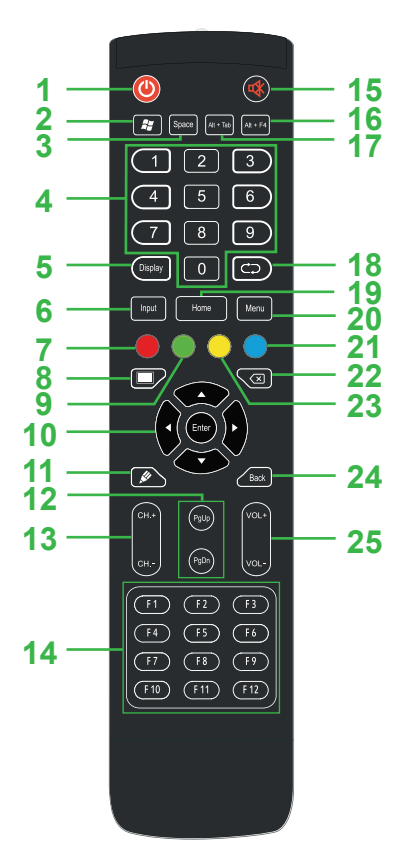

**Collegare il cavo di alimentazione al display e ad una fonte di alimentazione.**

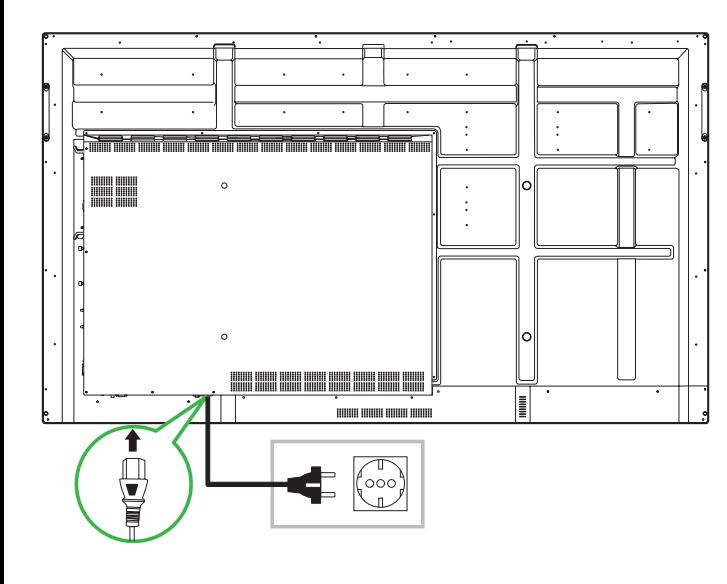

**Accendere l'interruttore di alimentazione, quindi premere il tasto di alimentazione sul display o sul telecomando.**

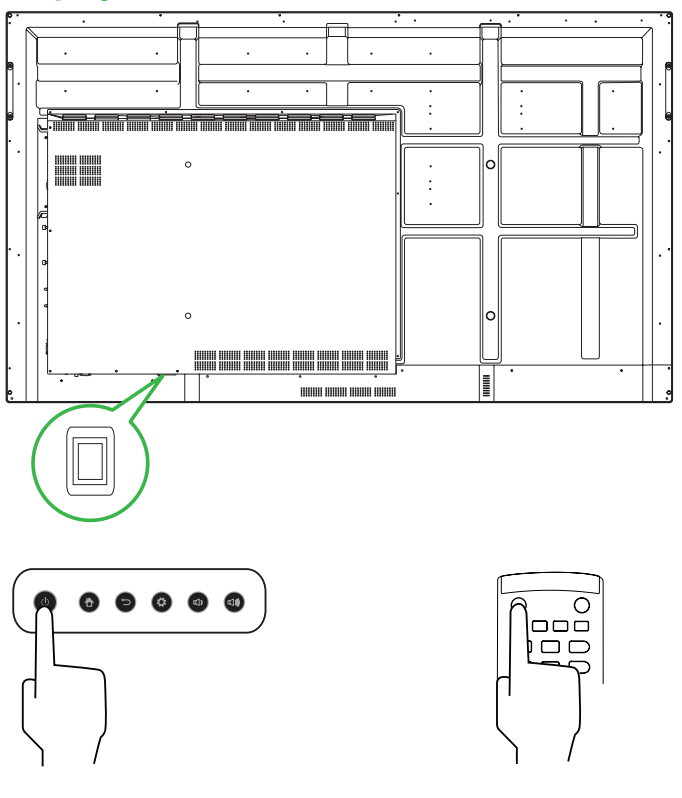

#### **Schermata iniziale**

#### **Vivitek America**

46101 Fremont Blvd, Fremont, CA 94538 Stati Uniti T: +1-510-668-5100 F: +1-510-668-0680

#### **Vivitek Asia**

7F, No. 186, Ruey Kuang Road, Neihu, Taipei 11491 Taiwan Repubblica di Cina T: +886-2-8797-2088 F: +886-2-6600-2358

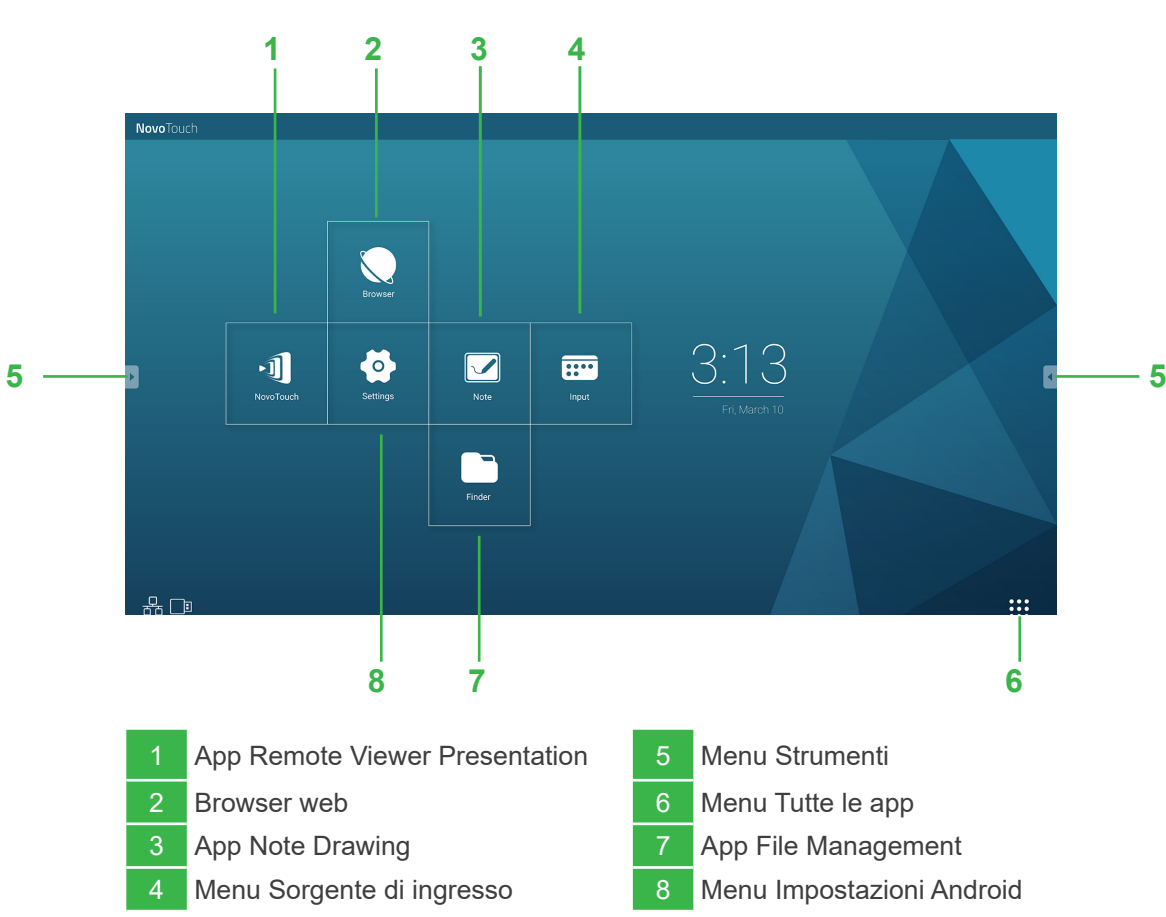

#### **Vivitek Europe**

Zandsteen 15, 2132 MZ Hoofddorp Paesi Bassi T: +31-20-800-3960 F: +31-20-655-0999

www.vivitekcorp.com

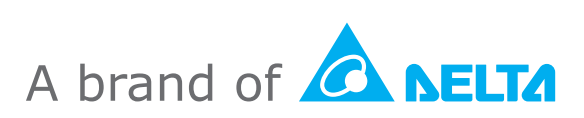

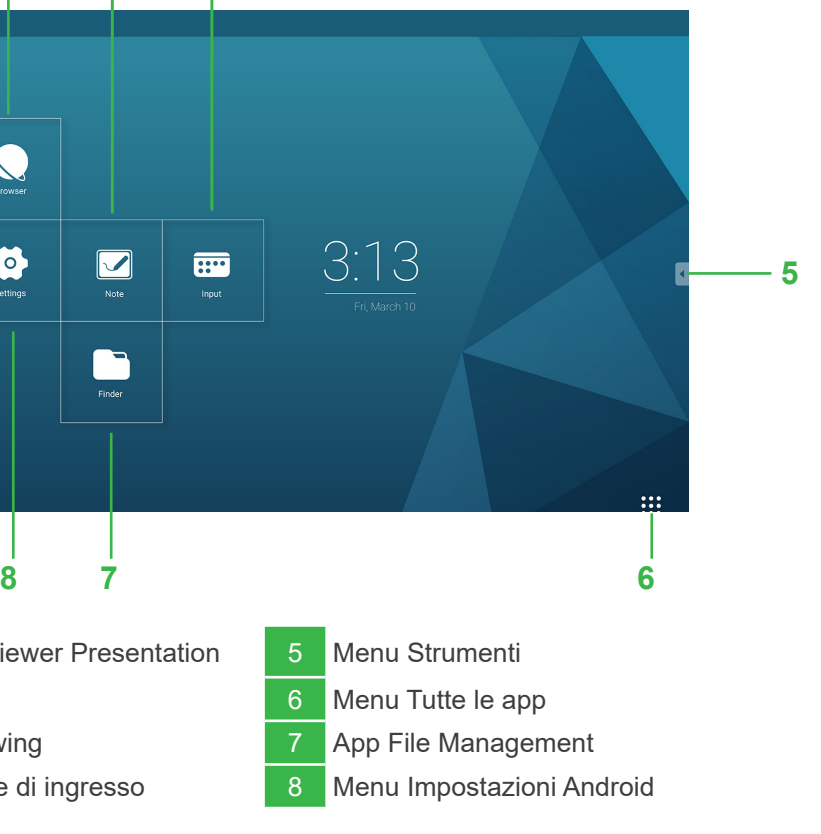